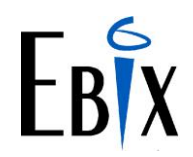

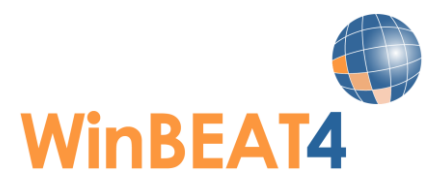

# **WinBEAT4.3 Release Notes**

These Release Notes detail all the software releases to WinBEAT4.3 including the major 4.3 upgrade in February 2022.

#### **Your current WinBEAT database MUST be on the latest WinBEAT 4.2 version BEFORE upgrading to WinBEAT 4.3. The latest version is WinBEAT 4.2.34.**

If you require assistance with updating your database to WinBEAT 4.2.34 BEFORE the 4.3 Upgrade please contact the WinBEAT Support desk on 1800 807 139.

Please also be aware any client that has **Custom Forms** should **NOT attempt** the 4.3 upgrade until they have contacted the WinBEAT Support desk and discussed with one of our Support Team members.

# **WinBEAT4.3.13**

#### **Released 28/03/2022**

### **Administration**

#### **Sunrise Roll back to legacy IE Browser**

The following have been reverted back to the legacy IE Browser:

- \* QBE Workers Compensation product
- \* Claimwrite
- \* All Zurich products

They will be updated to the new Chromium Browser as each underwriter updates their products.

#### **iClose products utilise IE browser**

A number of clients have had issue being able to connect to iClose products. We have reinstated the legacy IE browser. They will be updated to the new Chromium Browser as the underwriters update their products.

#### **Browser error**

EBIX Browse behavior has improved as the Sunrise window now only opens at 90% instead of a full window. This should stop the Chomium Browser crashing when finalising a transaction in Sunrise. The following error should no longer display:

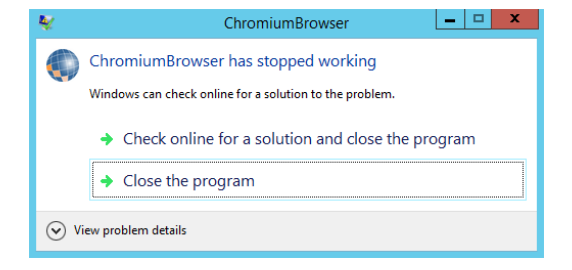

#### **Reports**

#### **Claims Reports**

The was an error when trying to preview Claims reports which has been rectified.

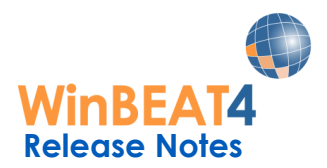

### **WinBEAT4.3.10**

**Released 21/02/2022**

## **Administration**

#### **Internet Interfaces open in Chromium Browser**

WinBEAT has a new bundled Internet browser – EBIX Browse. The new browser replaces the previously used legacy Browser IE.

#### **New Database Manager**

When Upgrading to WinBEAT 4.3 please do not forget to update your Database Manager

#### **Archive Ledger**

The WinBEAT 4.2 Archive ledger should be upgraded as part of your WinBEAT 4.3 Upgrade.

#### **SQL Express 2019**

SQL Express 2019 is bundled into the WinBEAT 4.3 installer cd for **new** WinBEAT installations. This replaces SQL Express 2012 which is no longer supported.

#### **SQL password updated**

The SQL password has been updated from EID to FID encryption.

The use of special characters such as:  $\frac{1}{4}$ ,  $\frac{4}{5}$  / for use in the SQL password are now available.

FID Password = Winbeat123!\*

FID Password =  $Ssl@#$ \$%^&\*()\_+:"/

#### **Changes to Post Billpay for DEFT**

Australia Post no longer accepts cash when clients pay their DEFT invoices by Post Billpay.

The Post Billpay detail has been updated on DEFT invoices remittance and on the "Invoice Reverse".

Remittance Advice on DEFT Invoice New Post Billpay logo

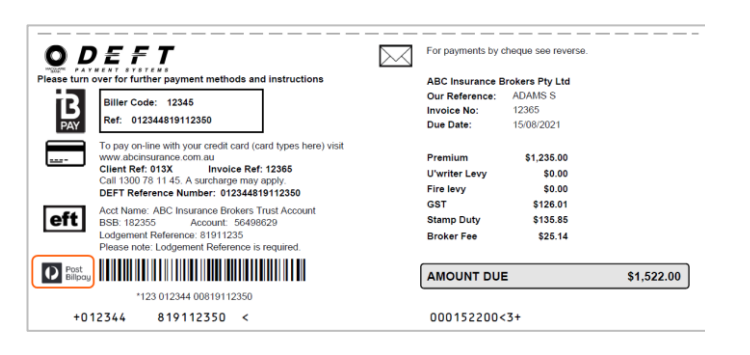

Invoice Reverse - New Post Billpay logo and payment options only Cheque or EFTPOS

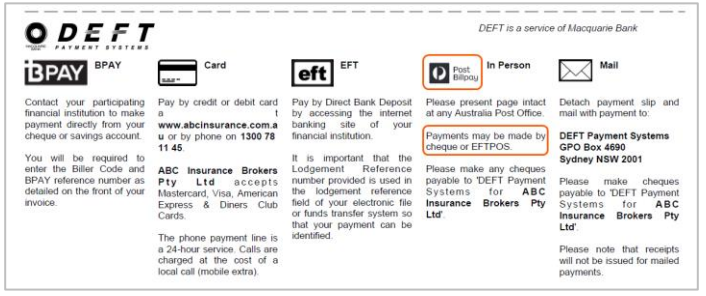

# **Account Manager**

#### **Email alert when Account Manager Changed on Client Account**

Many brokers have requested the ability for WinBEAT to report if an Account Manager is changed on an existing Client Account.

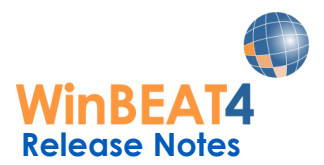

A new checkbox is now available for Users with a security level of Administrator giving the ability to activate "Alert on change account manager".

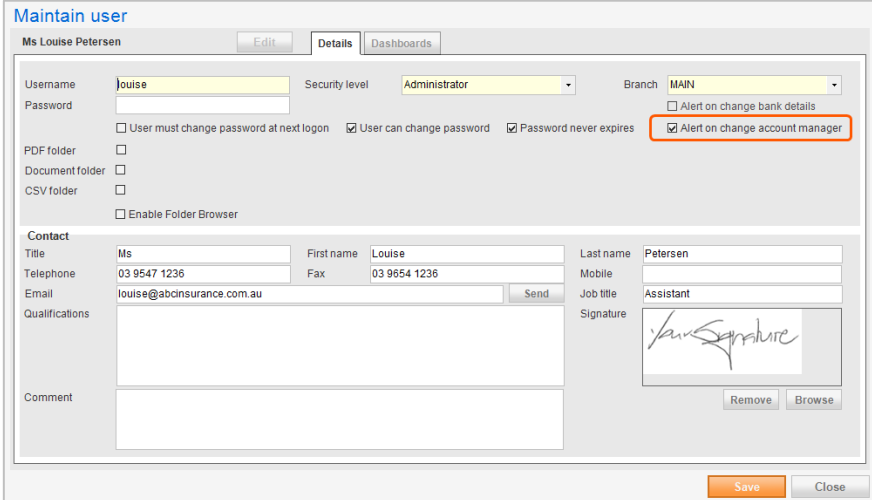

This function may only be activated for ONE Administration log in.

Once activated, when the designated Administrator logs into WinBEAT they will receive a message if anyone has changed the Account Manger on a Client account

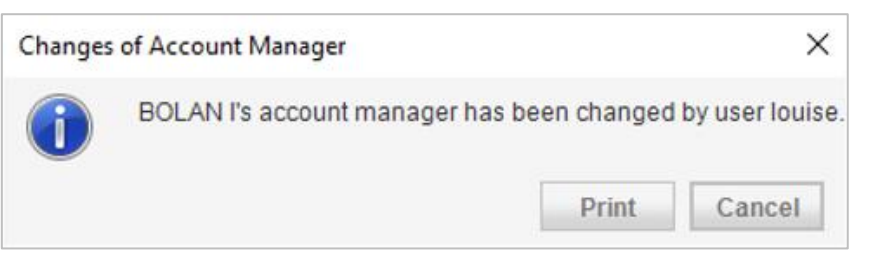

They will be able to print a report which outlines the details:

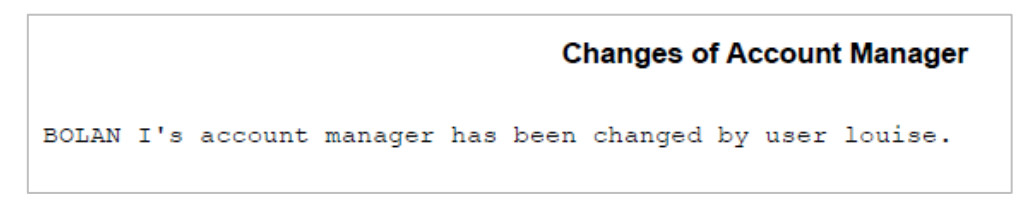

The details will also display on the Activity Log:

- Who the original Account Manager was
- If the Policy Account Manager has been updated.

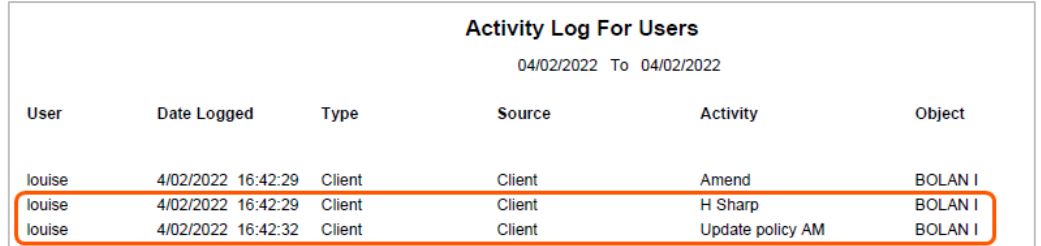

If the new account manager has a different FSG the user will also be prompted to update the FSG on the client account.

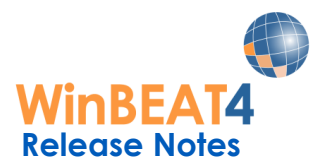

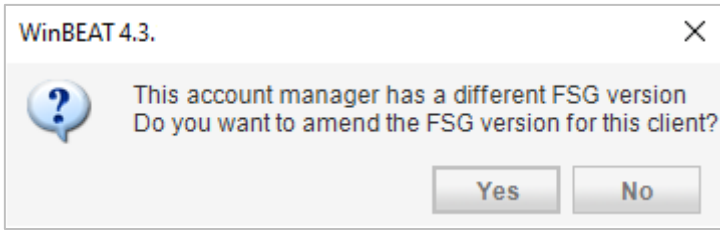

If YES is selected, the Client account – Additional details tab will open and once the user clicks on the FSG history and selects New, the default FSG version saved on the Account Manager will auto populate.

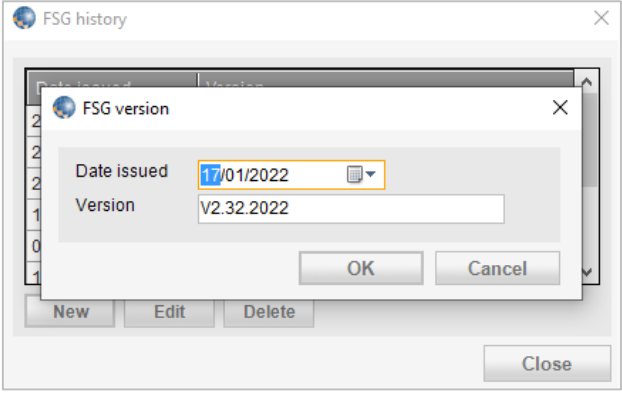

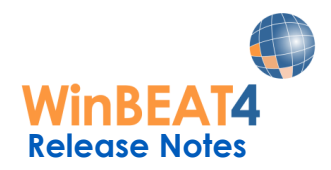

#### **Search function with Account Manager Security (AMS)**

If Account Manager Security (AMS) is activated on a user profile. The Client/Policy enquiry search by email will be restricted to only the clients accessible due to the AMS overlay.

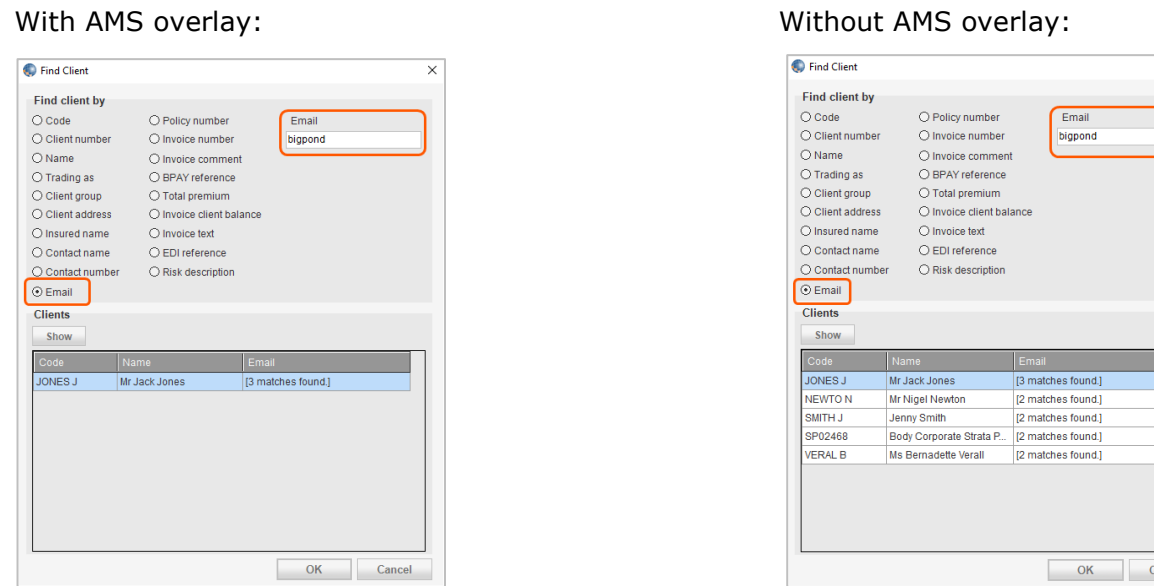

# **Associates**

#### **Secondary or Sub Associate may not be flagged inactive if attached to live policy**

Where an Associate is only utilised as a Secondary Associate on a policy or flagged as a Sub Associate, users are not permitted to change the associate card to inactive until all outstanding transactions have been finalised (client, both associates and underwriter paid) and the policy is no longer active (must be in Client/Policy enquiry "All" list not "Live list)

#### **Client Account – Associate Search**

A new search function has been implemented in the Maintain Client Window. Users will now have the ability to search for an Associate to attach to the client account.

The default listing, when selecting the drop arrow, will change from Associate description to Associate code.

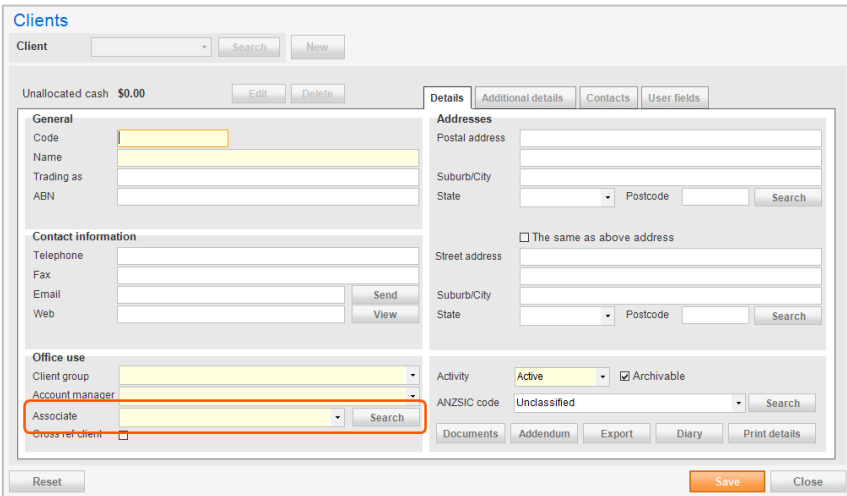

If the user wishes to search by the associate abbreviation, they will have to utilise the button and select the Abbreviation option.

**Search** 

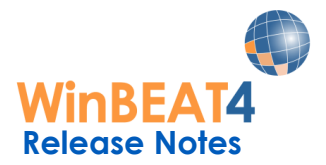

When the user clicks on the  $\begin{array}{|c|c|} \hline \text{Search} & \text{button the ability to search by Code, Name, Abbreviation} \hline \end{array}$ and Associate Group is available.

The user does not need to enter the complete client code, complete client name or complete abbreviation – only a few characters will return a match.

Our example below is a search by Associate Name and we only entered the word broker. Any associate that has the name broker in their name will be returned on the search.

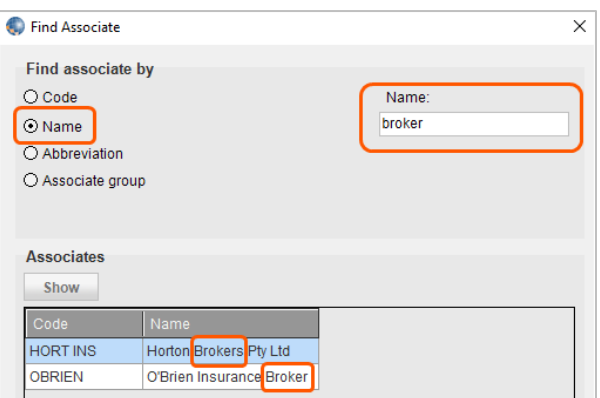

When searching by Associate group WinBEAT provides the drop box for the user to select the appropriate Associate group.

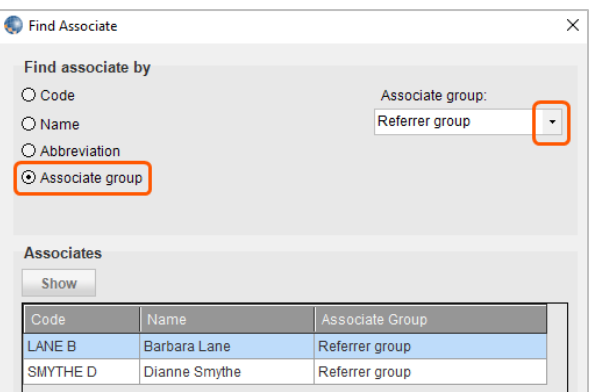

If the user wishes to search by the associate abbreviation, they will have to utilize the Search button and select the Abbreviation option.

If "Lock Associate" in system options has been activated, once the Associate is selected and the Client account "saved". The Search function is deactivated and only the WinBEAT System Administrator may update the Associate on the Client Account.

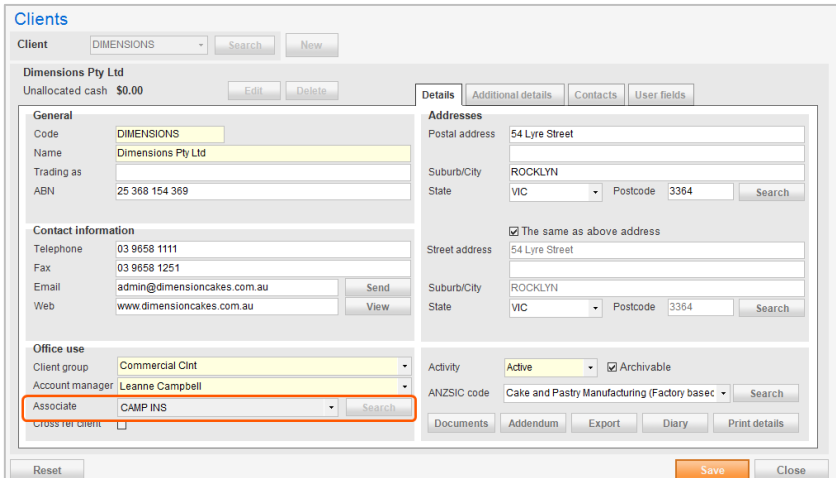

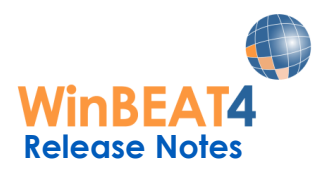

# **Transactions**

#### **Invoice Compliance Type Retail/Wholesale on Amend transactions**

It has been bought to some of our brokers attention that users are changing the compliance type on an invoice after the invoice has been sent to the client. That is, they are amending the invoice and changing the invoice compliance type.

When users process a New Business, Renewal or Transfer Renewal Transaction they are able to update the Compliance Type on the "Details Window" to Retail or Wholesale.

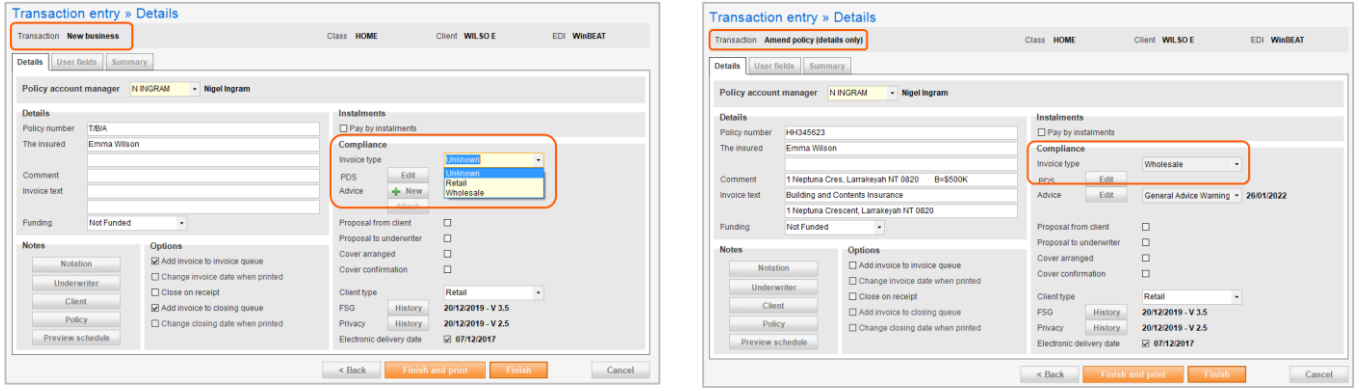

Users are no longer permitted to change the Compliance type on an "Amend Transaction" or a "Rebroke Renewal" – they must refer to the WinBEAT System Administrator who has the ability to do so.

If the transaction has been recovered from a Sunrise or iClose audit recovery, and the Invoice compliance type is "unknown", the user will still be able to amend the Invoice compliance to either Wholesale or Retail.

#### **Sunrise Auto truncate name**

Often the Insured name entered into your transaction in Sunrise may be very lengthy.

It is not uncommon for the user to receive an error message 'String or binary data would be truncated. The statement has been terminated.'

WinBEAT has to be closed using Windows Task Manager following this error and the transaction is not created in WinBEAT. The transaction does of course exist in Sunrise and at the insurer end.

This problem has been addressed in this upgrade and the error will no longer occur.

Once the policy is transferred back into WinBEAT, if an "Insured name" is longer than 50 characters, it will display in full on the client schedule.

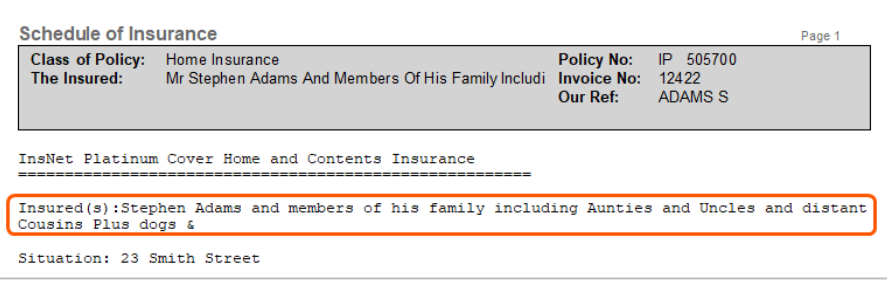

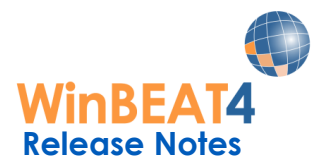

However, the user should update the details in the WinBEAT "Transaction Entry > Details" tab and split between the two fields for the "Insured name" as per our example below:

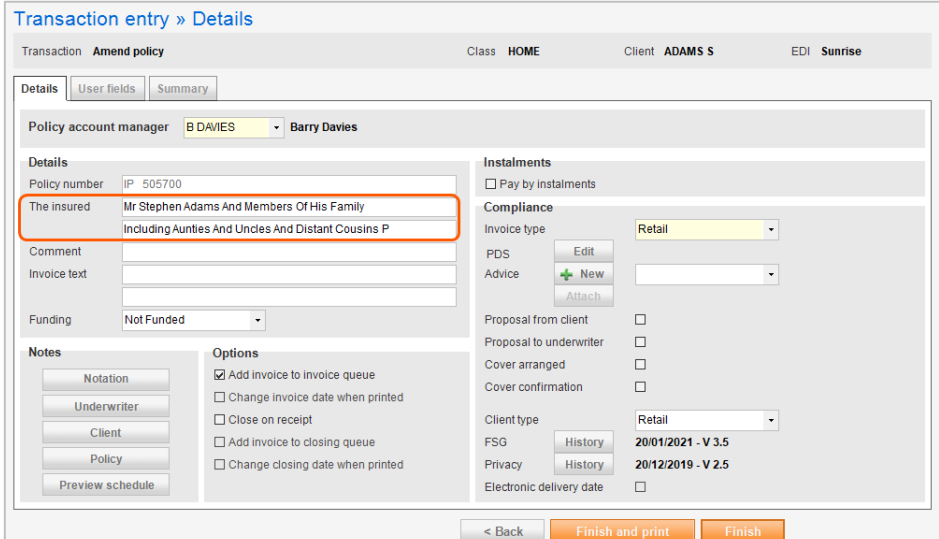

The insured name offers two fields each able to display 50 characters.

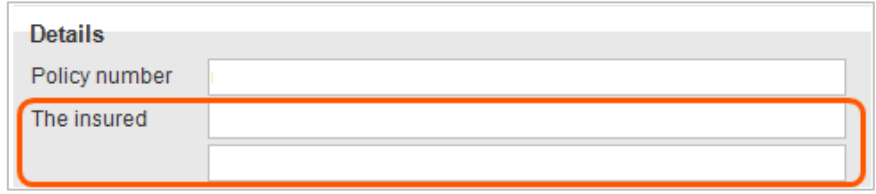

If the user updates the two fields for the "Insured name" in WinBEAT, the Insured details will display correctly over the two lines on the Client Invoice.

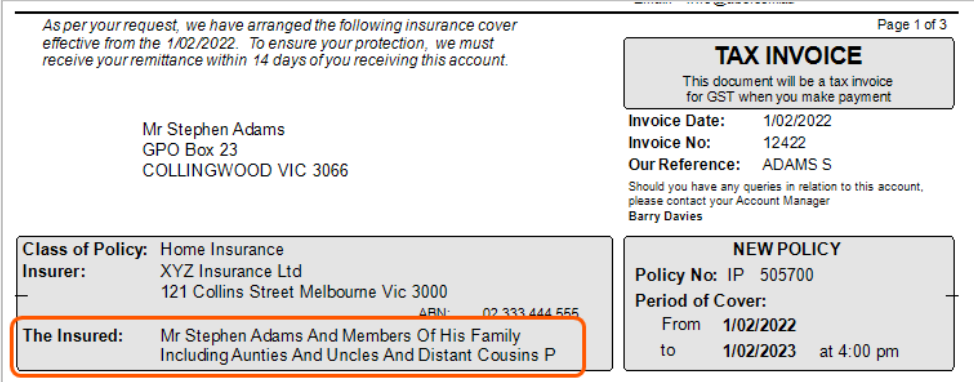

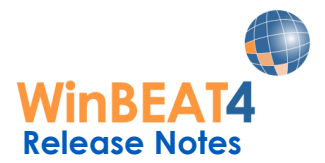

If the user does not update the insured name into the two fields and only leaves the detail in the first field. On completion of the transaction the field will be truncated to 50 characters and only display those 50 characters on the client invoice.

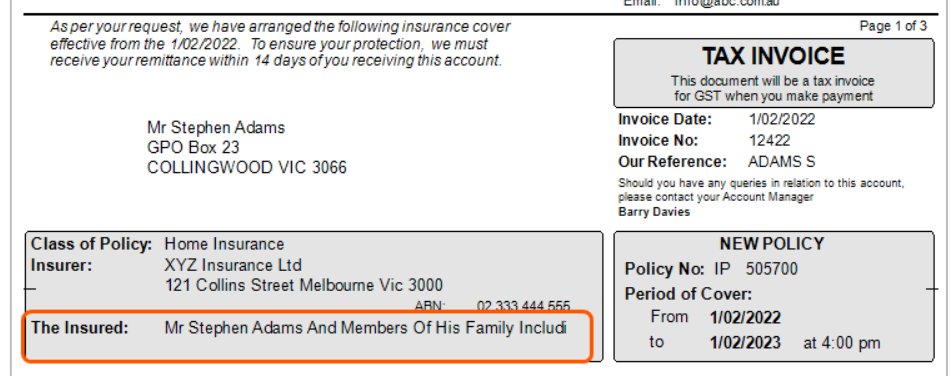

# **Reports**

#### **Diagnostic Report**

Diagnostic reports may only be emailed to the WinBEAT Support Desk – the fax number/facility is no longer available. The WinBEAT support email address is winbeat@ebix.com.au

#### **Claims Report – Claims Listing by Policy Class**

The ability to sort Claims Listing Reports by Policy Class is now available.

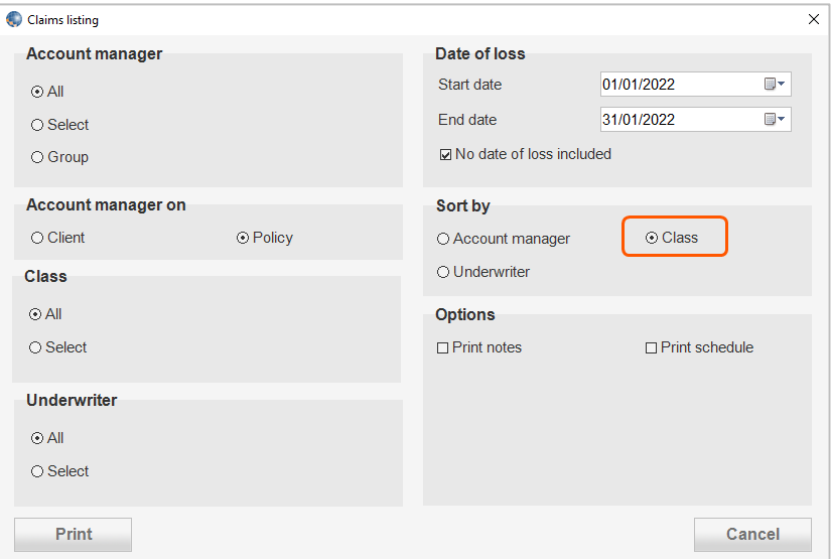

### **Interfaces**

#### **eLink Import Intermediary details**

When using eLink the Intermediary Details Text is not generated. Users may now utilise the "amend" transaction to add the Underwriting Intermediary details

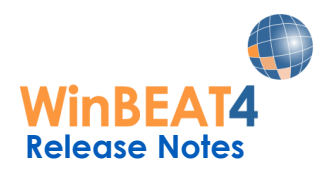

# **Premium Funding**

#### **Arteva Premium and Arteva Principal Premium Funding**

Principal Funding & Premium Funding have merged together as Arteva.

Each funder is available individually as Arteva Premium and Arteva Principal in your WinBEAT registration:

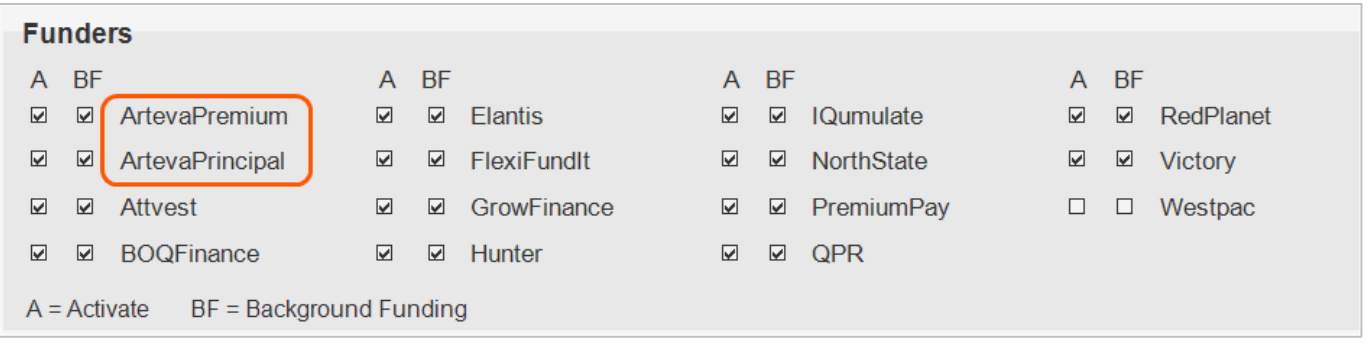

Each funder has their own new background funding template.

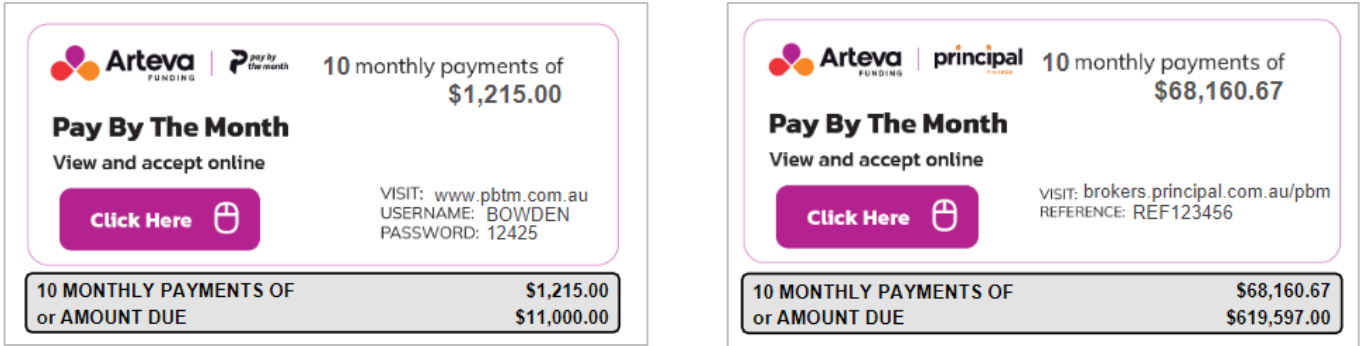

#### **Attvest Background Funding Update**

Attvest have updated their Background Funding Template for New Business transactions.

The template now displays "Plus initial Application Fee"

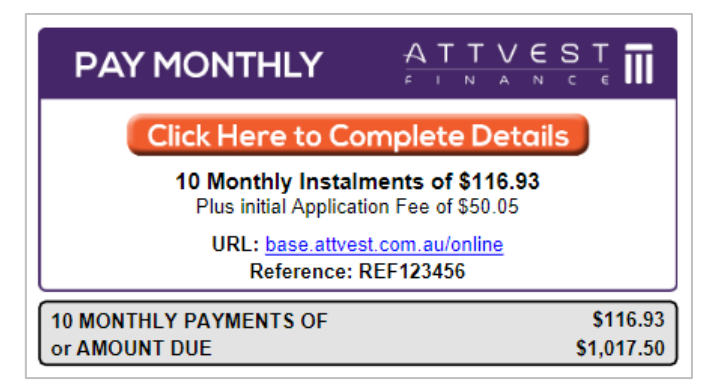

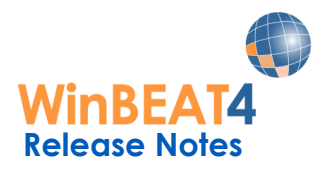

#### **BOQ Background Funding Update**

Bank of Queensland have updated their Background Funding Template for New Business and Opt In/Opt Out transactions.

The template now displays additional text "Total Amount Repayable".

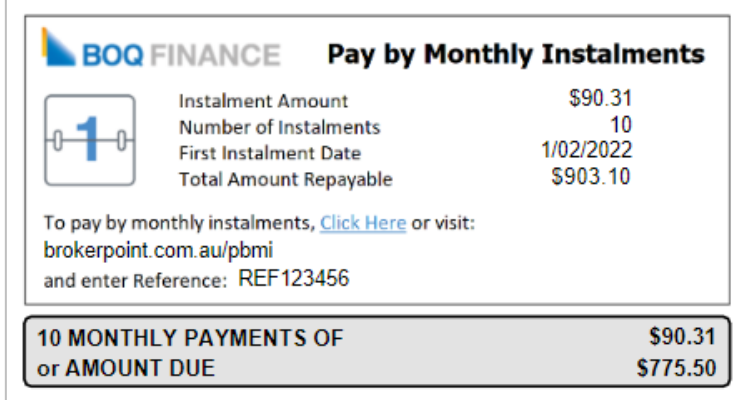

#### **Elantis Background Funding Update**

Elantis have updated their Background Funding Template for New Business transactions.

The template now displays two boxes with premium and instalment information as well as the summary of payment options.

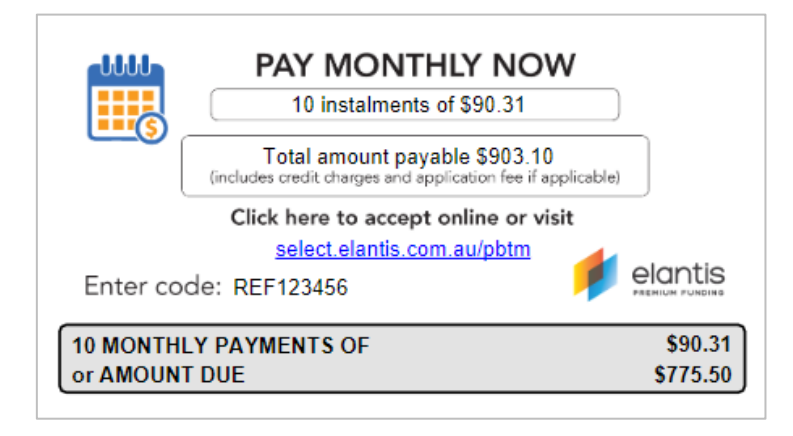